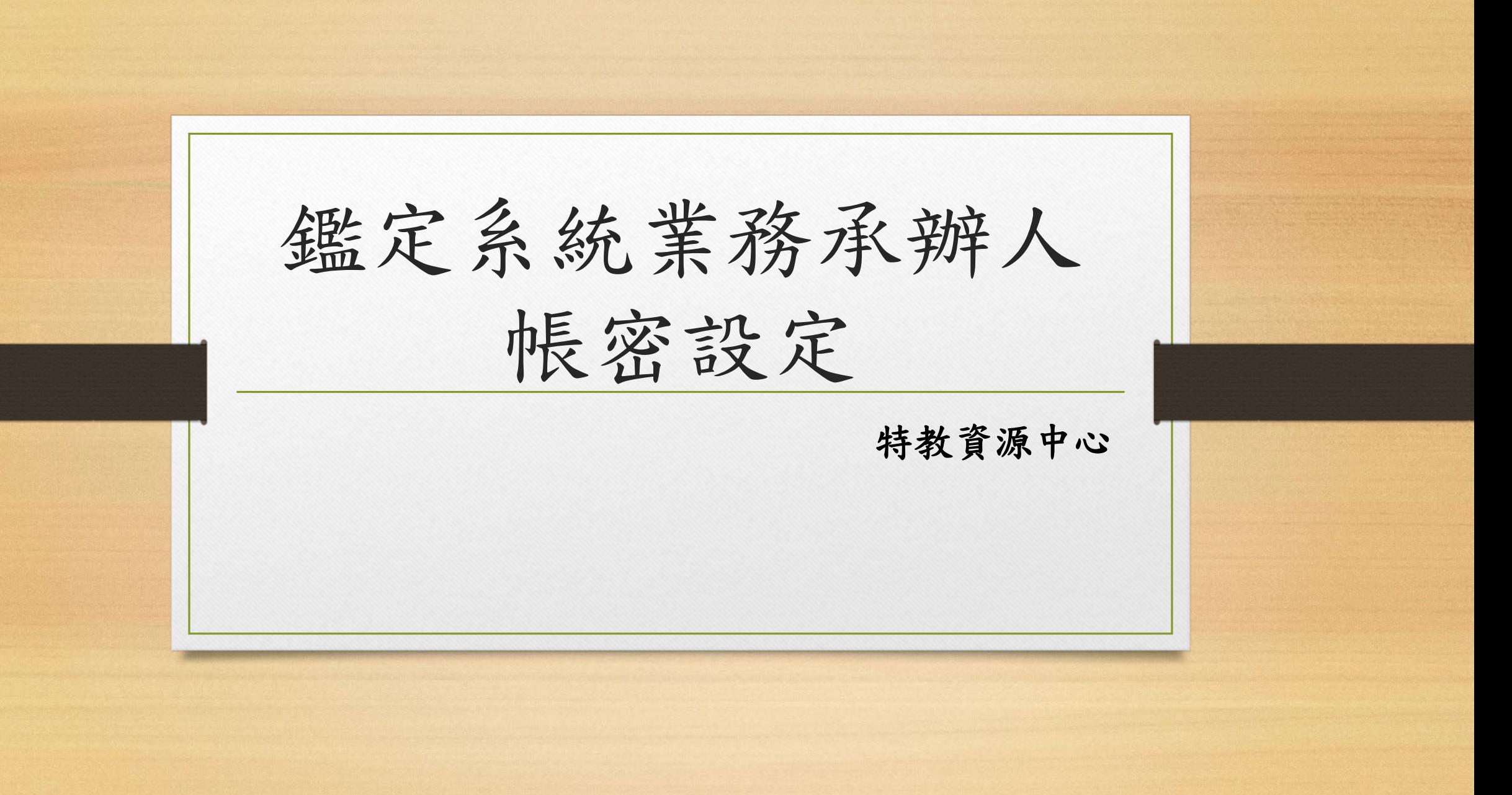

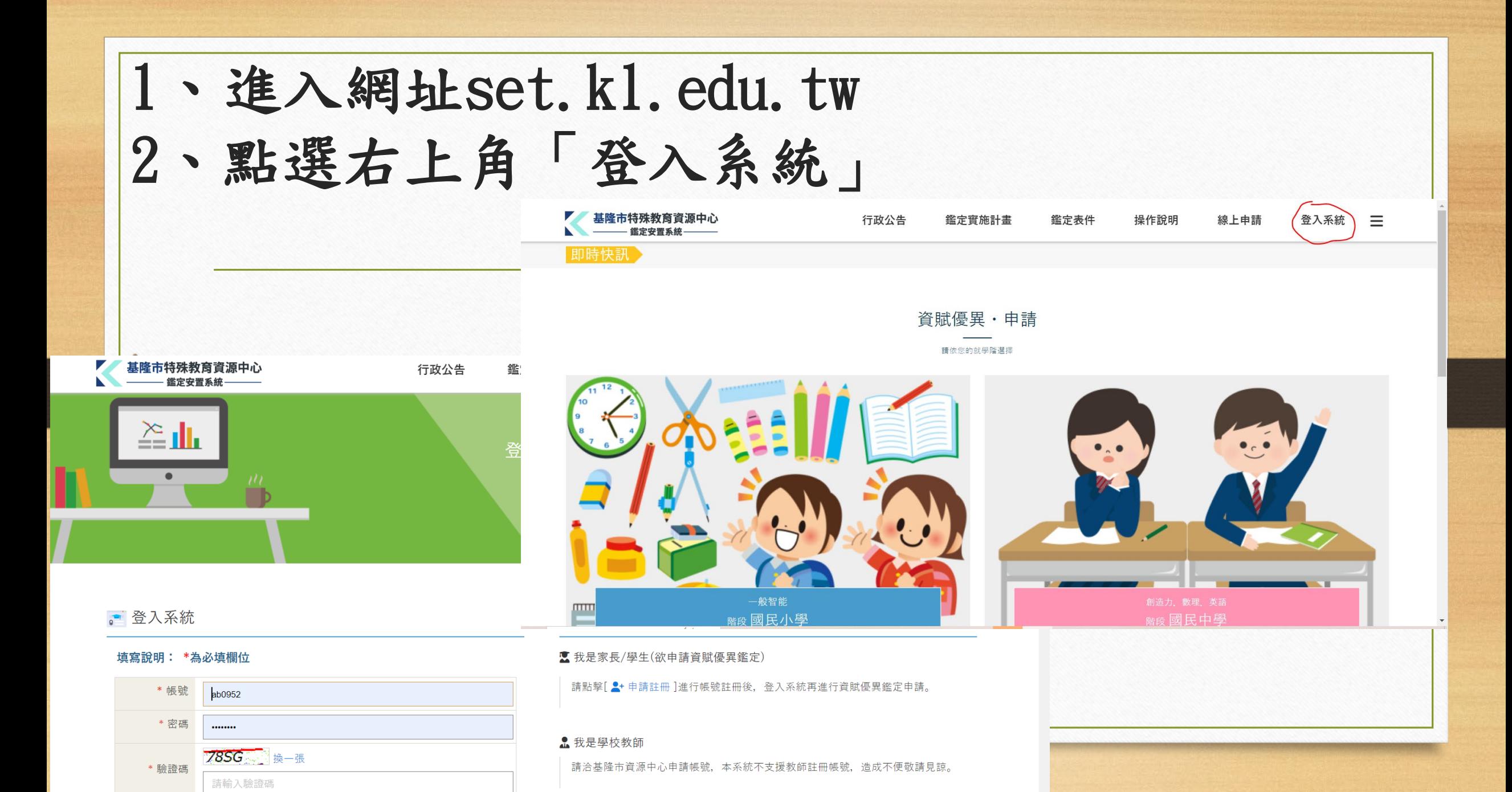

2、輸入帳密

- 帳號:與教育部特殊教育通報網(特教通報網)相同
- 密碼:第一次登入時,通報網帳號連續輸入二次
	- (如:帳號若為173699,密碼則為173699173699)

密碼有疑問者請mail至特教資源中心([set202XX@gmail.com](mailto:set202XX@gmail.com))詢問。

3、修改密碼(點選左側 「維護」─「個人資料維護」─再設定新 密碼並檢視其他資料是否正確)

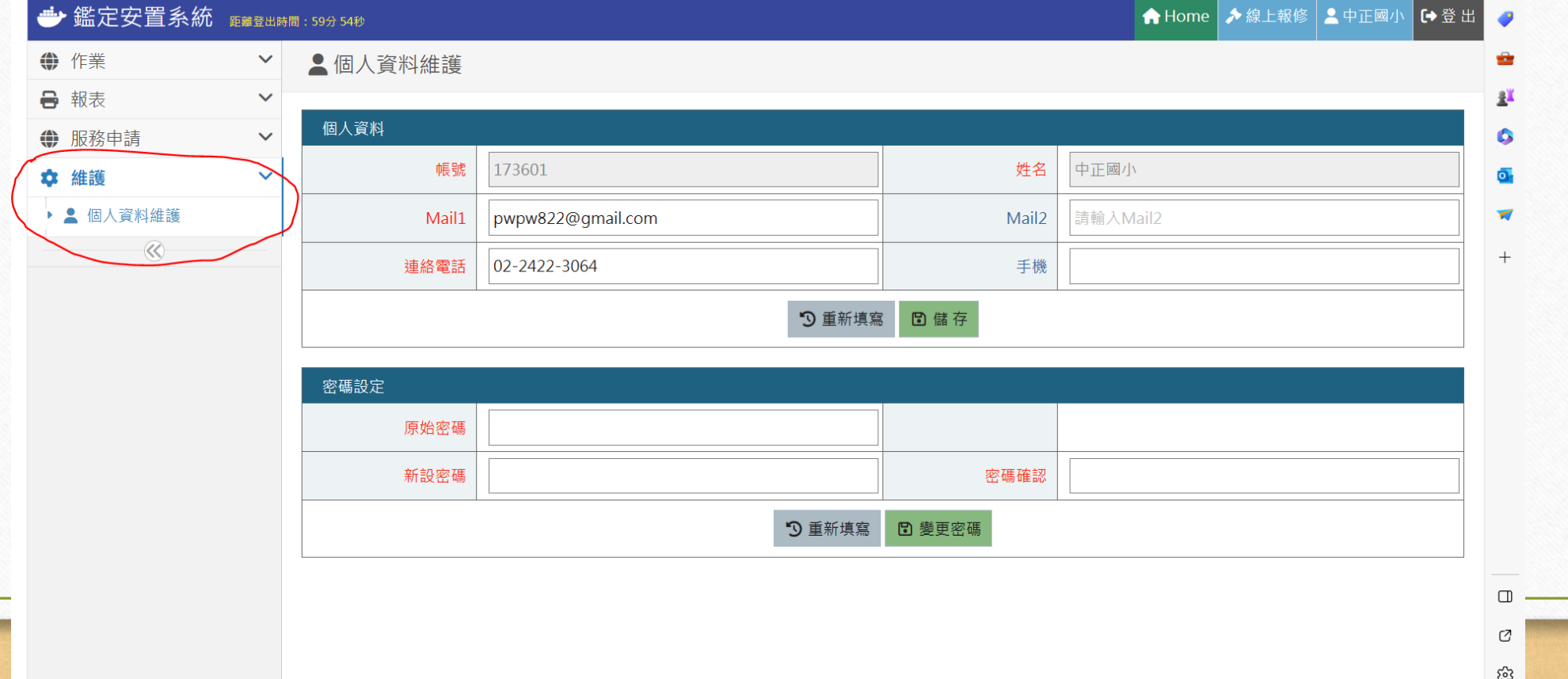

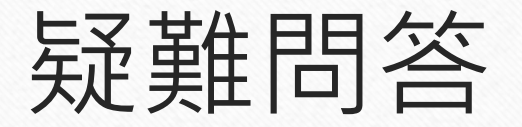

- 問一:為什麼我無法登入帳密? 答:
- 請檢查輸入的帳密,大小寫、特殊符號是否都正確?有沒有不小心 多打了空白鍵?

## 問二:為什麼我的第一次密碼,不是通報網帳號連輸入二次? 答:

- 可能貴校之前已有其他老師登入過,密碼已被修改。
- 密碼有疑問者請mail至特教資源中心([set202xx@gmail.com](mailto:set202XX@gmail.com))詢問。

#### 問三:我因錯誤輸入帳密而出現以下畫面,怎麼辦?

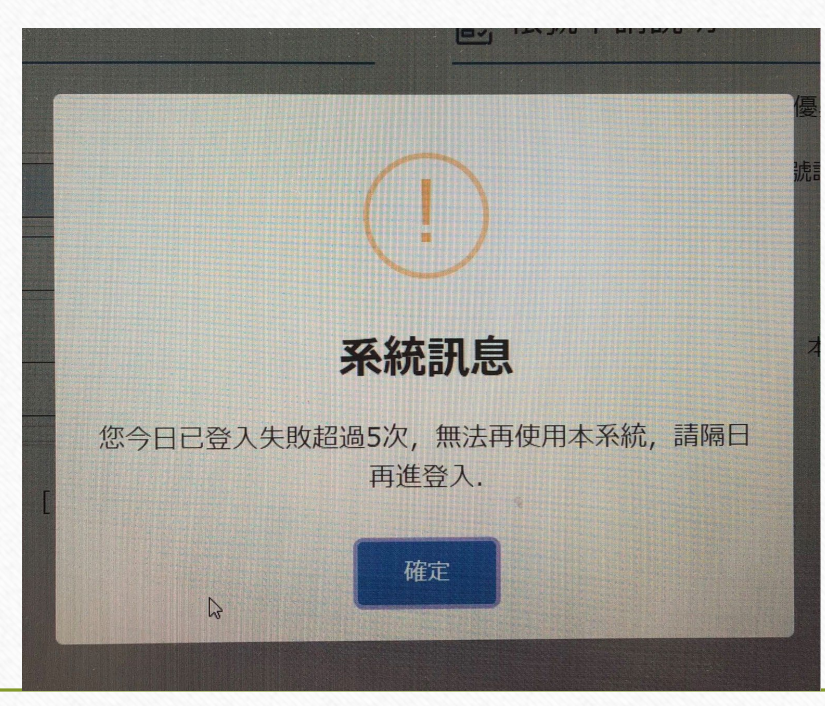

#### 答:

- 此項機制係行政院頒佈之資安規定做法,基隆市無法改變。
- 實際等待時間不用到一天,約半個小時即解除。
- 老師若第一至二次密碼輸入錯誤,請檢查大小寫、特殊符號是否都 正確?有沒有不小心多打了空白鍵?

若第三次再錯誤,可能是同校其他老師有修改密碼。若問不到,請 來mail詢問密碼。

# 問四:為何我資料原本可輸入但一陣子後又無法輸入? 答:

• 可能是電腦太久沒動,畫面被鎖住。請登出後再重新登入帳密即可。

### 問五:如果我遇到的問題不在上面,怎麼辦? 答:

- 歡迎聯絡特教資源中心。
- 系統操作問題亦可詢問系統維護廠商。請洽:下營資訊有限公司 (04)2301-6789